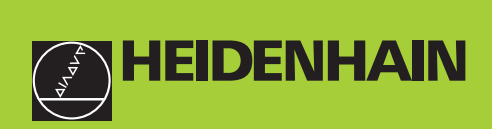

# **Benutzer-Handbuch**

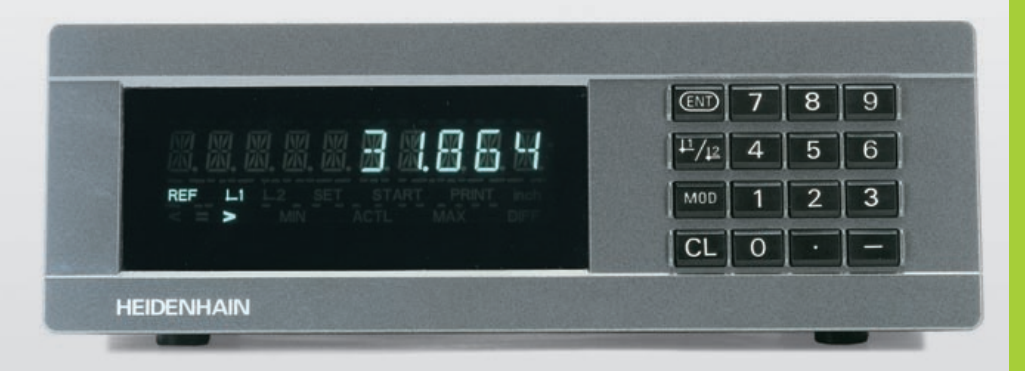

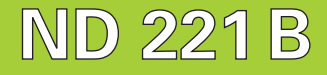

# **Messwertanzeigen**

**6/2000**

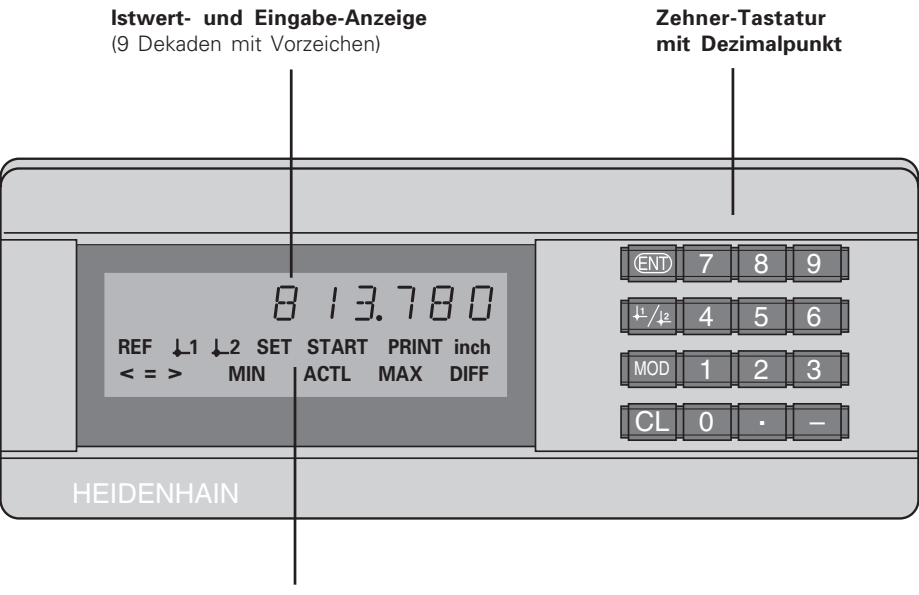

**Status-Anzeige mit Leuchtfeldern**

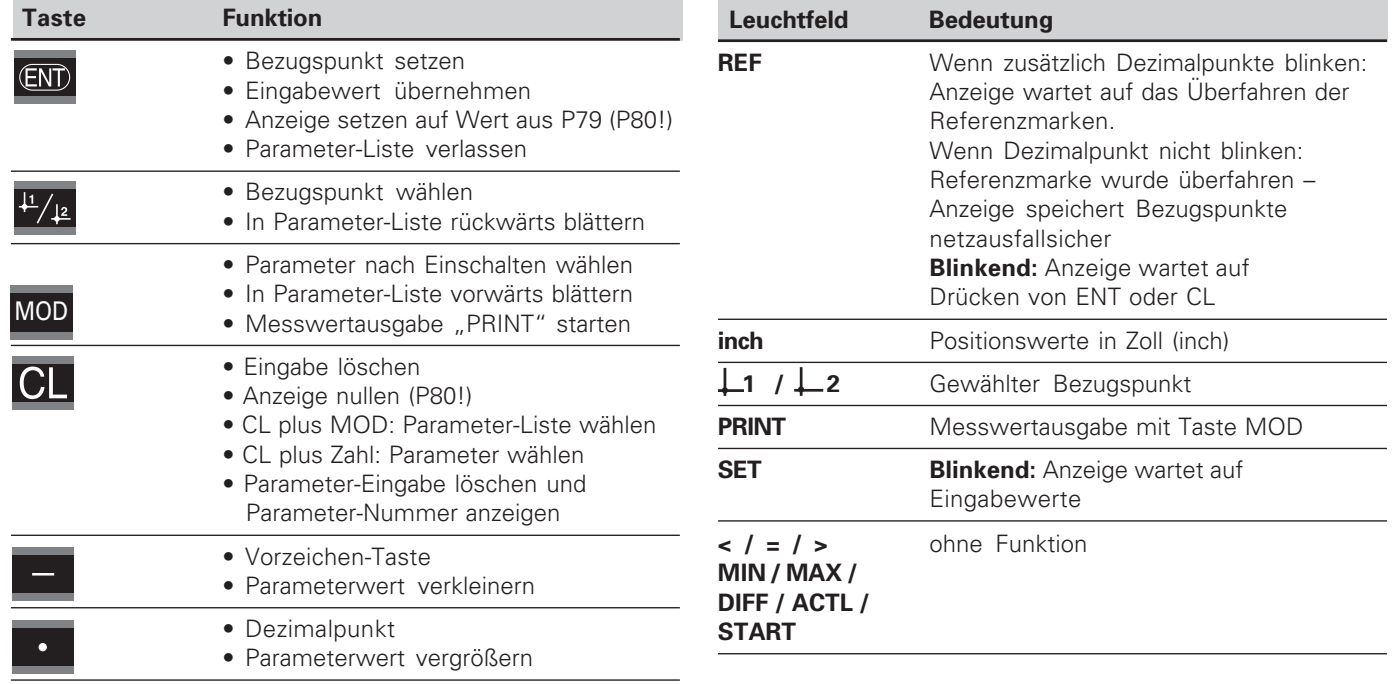

#### **Lieferumfang ND 221 B**

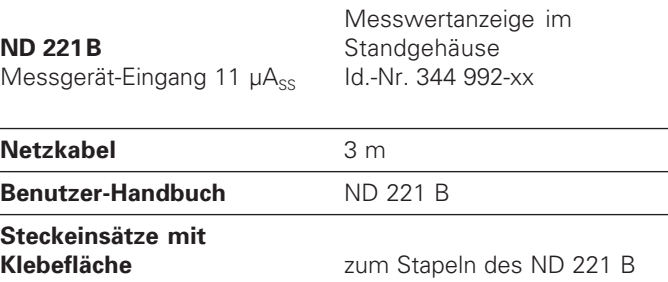

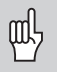

Dieses Handbuch gilt für die Messwertanzeige ND 221 B ab der Software-Nummer

#### **349 797-01**

Die Software-Nummer finden Sie auf einem Aufkleber auf der Gehäuse-Rückseite.

# **Inhalt**

# **Arbeiten mit der Messwertanzeige**

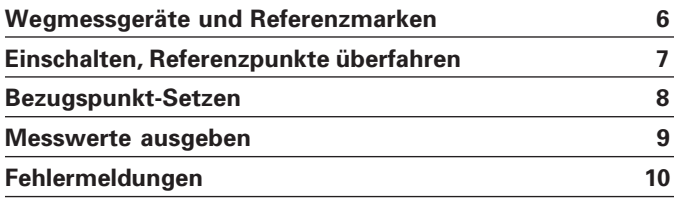

# **Inbetriebnahme, Technische Daten**

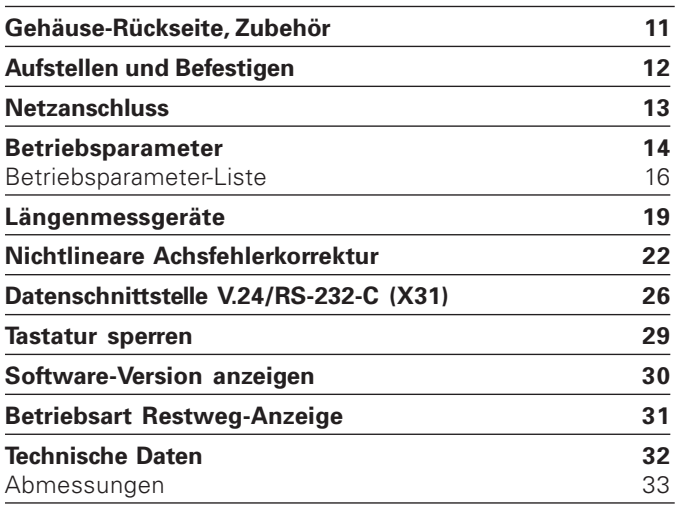

#### <span id="page-5-0"></span>**Wegmessgeräte und Referenzmarken**

Die Messwertanzeige ND 221 B ist zum Anschluss von photoelektrischen Längenmessgeräten mit sinusförmigen Signalen – 11  $\mu A_{SS}$  vorgesehen: Vorzugsweise zum Anschluss von HEIDENHAIN-**Messtastern MT** mit 11 µAss.

Die Messtaster MT besitzen **eine** Referenzmarke. Andere photoelektrische Längenmessgeräte (siehe "Längenmessgeräte") können eine oder mehrere – insbesondere auch "abstandscodierte" – Referenzmarken haben.

Bei einer Stromunterbrechung geht die Zuordnung zwischen der Position des Messtasters und dem angezeigten Positionswert verloren. Mit den Referenzmarken der Wegmessgeräte und der REF-Automatik der Messwertanzeige stellen Sie die Zuordnung nach dem Einschalten problemlos wieder her.

Beim Überfahren der Referenzmarken wird ein Signal erzeugt, das für die Messwertanzeige diese Maßstabs-Position als Referenzpunkt kennzeichnet. Gleichzeitig ermittelt die Messwertanzeige wieder die Zuordnungen zwischen der Messtaster-Position und den Anzeigewerten, die Sie zuletzt festgelegt haben.

Bei Längenmessgeräten mit **abstandscodierten** Referenzmarken brauchen Sie dazu nur maximal um 20 mm zu verfahren (bei Signalperiode 20 µm).

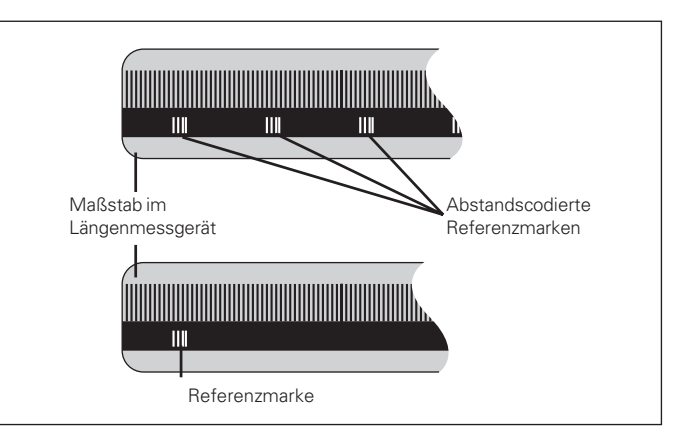

Referenzmarken auf den Längenmessgeräten

#### <span id="page-6-0"></span>**Einschalten, Referenzpunkte überfahren REF-Betrieb**

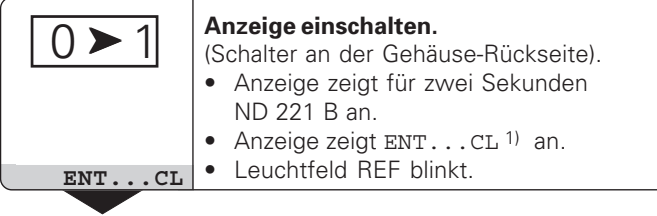

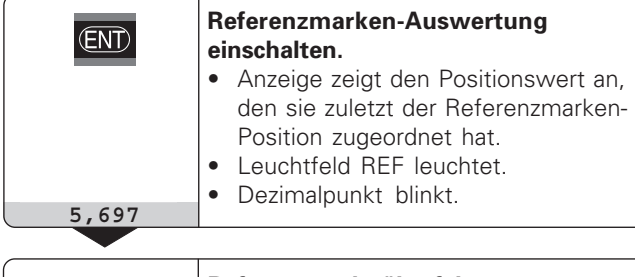

**Referenzpunkt überfahren.** Verfahren, bis die Anzeige zählt und der Dezimalpunkt nicht mehr blinkt. Die Anzeige ist betriebsbereit.

Für Automatisierungs-Aufgaben können das Überfahren der Referenzmarken und die Anzeige ENT ... CL über Parameter P82 abgewählt werden.

⇔

Wenn Sie die Referenzmarken überfahren haben, befindet sich die Anzeige im REF-Betrieb: Sie speichert die zuletzt festgelegte Zuordnung zwischen Messtaster-Position und Anzeigewert netzausfallsicher.

1) Drücken Sie die Taste CL, wenn Sie die Referenzmarken **nicht** überfahren wollen. Dann geht allerdings die Zuordnung zwischen Messtaster-Position und Anzeigewert bei einer Stromunterbrechung oder bei Netz-Aus verloren.

#### <span id="page-7-0"></span>**Bezugspunkt-Setzen**

Beim Bezugspunkt-Setzen ordnen Sie einer bekannten Position den zugehörigen Anzeigewert zu. Bei den Anzeigen der Baureihe ND 200 können Sie zwei voneinander unabhängige Bezugspunkte festlegen. Sie können den Bezugspunkt setzen durch

- Eingeben eines Zahlenwertes oder
- Übernehmen eines Wertes aus einem Betriebsparameter (siehe P79, P80).

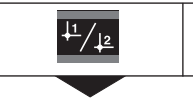

 $5<sup>1</sup>$ 

**Bezugspunkt** 1 oder 2 **wählen.**

**Zahlenwert eingeben**, z.B. 5.

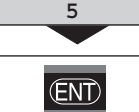

Eingegebenen **Zahlenwert übernehmen.**

Zwischen den beiden Bezugspunkten können Sie beliebig umschalten. Den Bezugspunkt 2 können Sie z.B. zum Arbeiten mit Kettenmaßen nutzen.

Wenn Sie auf Bezugspunkt 1 zurückschalten, zeigt die Messwertanzeige wieder die Ist-Position des MT an.

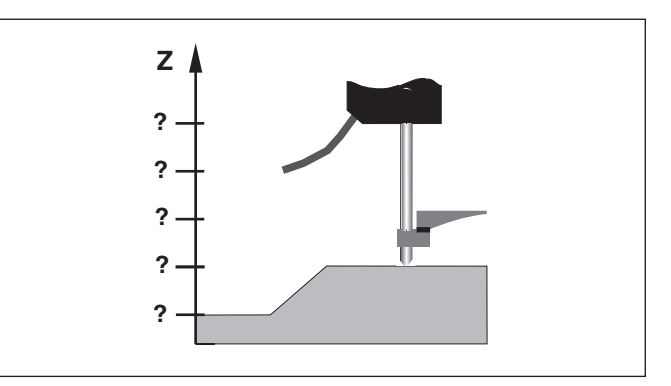

Ohne Bezugspunkt-Setzen: unbekannte Zuordnung von Position und Messwert

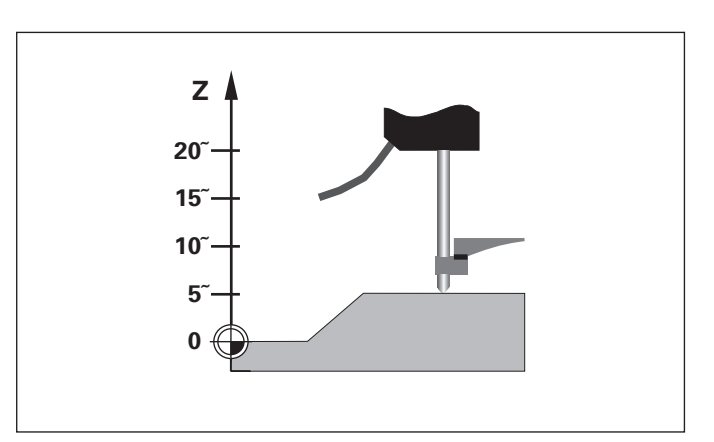

Zuordnung von Positionen und Messwerten nach Bezugspunkt-Setzen

#### <span id="page-8-0"></span>**Messwerte ausgeben**

щĻ

Technische Informationen zur Datenschnittstelle V.24/RS-232-C (X31), Informationen zum Datenformat usw. finden Sie im Abschnitt "Datenschnittstelle V.24/RS-232-C (X31)".

Über die Datenschnittstelle V.24/RS-232-C (X31) lassen sich Messwerte ausgeben, z.B. zu einem Drucker oder zu einem PC.

Zum Starten der Messwert-Ausgabe gibt es folgende zwei Möglichkeiten:

- ➤ Drücken Sie die Taste MOD, (Parameter-Einstellung P86 beachten).
	- **oder**

➤ Geben Sie den Befehl STX (Ctrl B) über den Eingang RXD an der Datenschnittstelle V.24/RS-232-C (X31) ein.

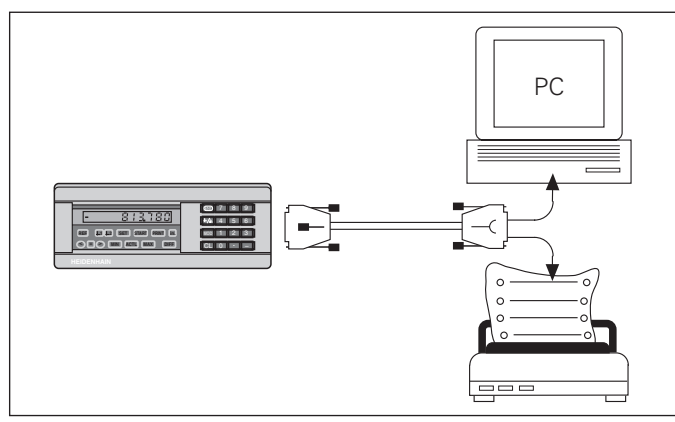

An die Datenschnittstelle V.24/RS-232-C (X31) lässt sich ein Drucker oder ein PC anschließen

#### <span id="page-9-0"></span>**Fehlermeldungen**

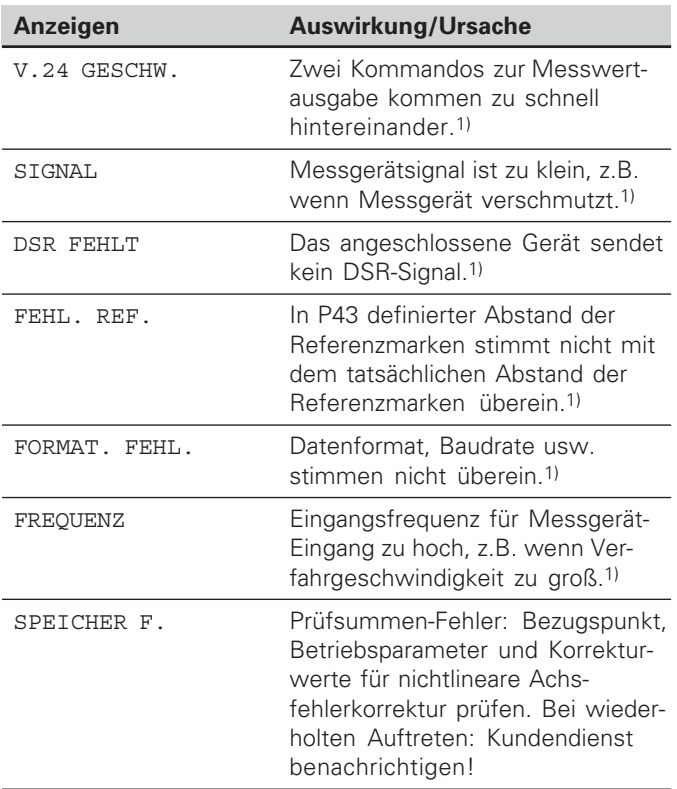

#### **Weitere Fehleranzeigen**

Wenn "UEBERLAUF" angezeigt wird, ist der Messwert zu groß oder zu klein:

- ➤ Setzen Sie einen neuen Bezugspunkt. **oder**
- ➤ Fahren Sie zurück.

#### **Fehlermeldung löschen**

Nachdem Sie die Fehlerursache behoben haben:

➤ Löschen Sie die Fehlermeldung mit der Taste CL.

1) Diese Fehler sind für das angeschlossene Gerät wichtig.

#### <span id="page-10-0"></span>**Gehäuse-Rückseite**

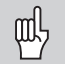

Die Schnittstellen X1 und X31 erfüllen die "Sichere Trennung vom Netz" nach EN 50 178!

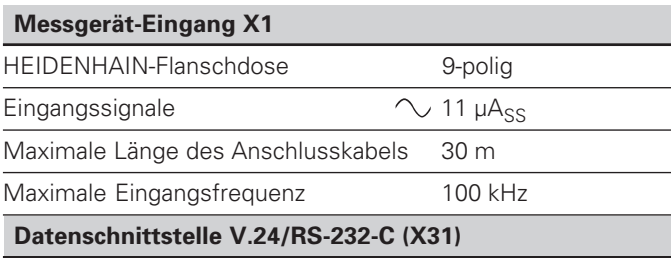

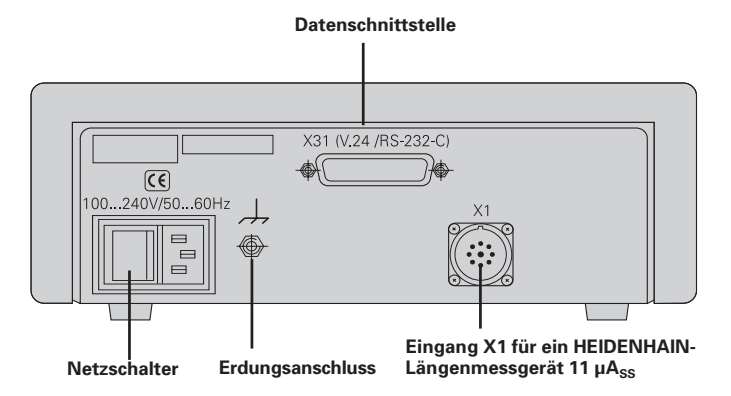

25-poliger Sub-D-Anschluss (Buchse)

#### **Zubehör**

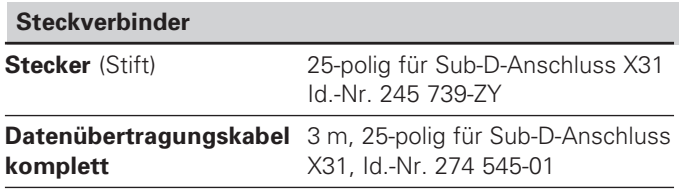

#### <span id="page-11-0"></span>**Aufstellen und Befestigen**

Sie können den **ND 221 B** mit M4-Schrauben am Boden befestigen (siehe Abbildung rechts).

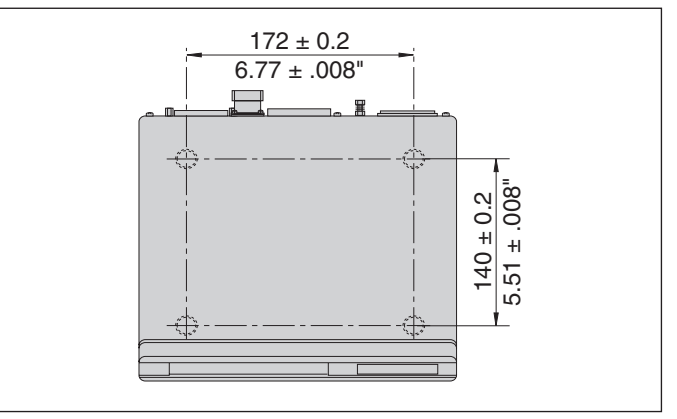

Positionen der Bohrungen zur Befestigung des ND

Die Messwertanzeigen ND 221 B lassen sich auch gestapelt aufstellen. Steckeinsätze mit Klebefläche (im Lieferumfang enthalten) verhindern, dass gestapelte Anzeigen verrutschen. 15°<br>The enthalten) verhindern, dass gestapelte Anzeigen verrutschen.

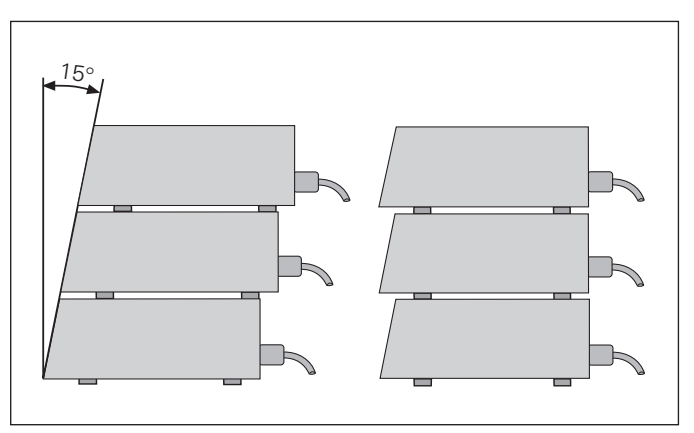

Alternativen beim Stapeln der Anzeigen

#### <span id="page-12-0"></span>**Netzanschluss**

Die Messwertanzeige ND 221 B hat an der Gehäuse-Rückseite eine Buchse für ein Kabel mit Euro-Netzstecker (Netzkabel im Lieferumfang enthalten).

#### **Mindestquerschnitt des Netzanschlusskabels:** 0,75 mm 2

#### **Spannungsversorgung:**

100 V~ bis 240 V~  $(-15\% \text{ bis } + 10\% )$ 50 Hz bis 60 Hz  $(\pm 2$  Hz)

Ein Netzwahlschalter ist nicht erforderlich.

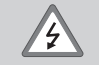

#### **Stromschlag-Gefahr!**

Vor Öffnen des Gerätes Netzstecker ziehen! Schutzleiter anschließen! Der Schutzleiter darf nie unterbrochen sein!

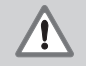

#### **Gefahr f ür interne Bauteile!**

Steckverbindungen nur bei ausgeschaltetem Gerät herstellen oder lösen. Nur Originalsicherungen als Ersatz verwenden!

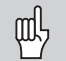

Zur Erhöhung der Störfestigkeit den Erdungsanschluss auf der Gehäuse-Rückseite z.B. mit dem zentralen Erdungspunkt der Maschine verbinden! (Mindestquerschnitt 6 mm 2 )

#### <span id="page-13-0"></span>**Betriebsparameter**

Mit Betriebsparametern legen Sie fest, wie Ihre Messwertanzeige sich verhält und wie sie die Messgerät-Signale auswertet.

Betriebsparameter sind bezeichnet mit

- dem Buchstaben P,
- einer zweistelligen Parameter-Nummer,
- einer Abkürzung.

**Beispiel:** P01 INCH

Die Einstellung der **Betriebsparameter ab Werk** ist in der Parameter-Liste (siehe dort) fett gedruckt.

Die Parameter sind aufgeteilt in "Anwenderparameter" und "geschützte Betriebsparameter", die erst nach Eingabe einer Schlüsselzahl zugänglich sind.

#### **Anwenderparameter**

Anwenderparameter sind Betriebsparameter, die Sie ändern können, **ohne** die Schlüsselzahl einzugeben:

P00 bis P30, P50, P51, P79, P86, P98

Die Bedeutung der Anwenderparameter entnehmen Sie der Betriebsparameter-Liste (siehe dort).

#### **Anwenderparameter aufrufen ...**

**... nach Einschalten der Anzeige**

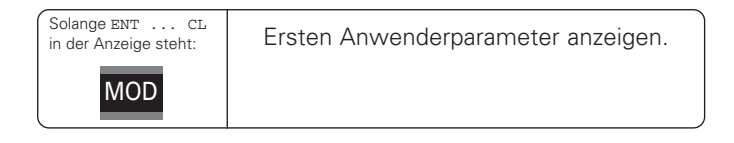

#### **... während des Betriebs**

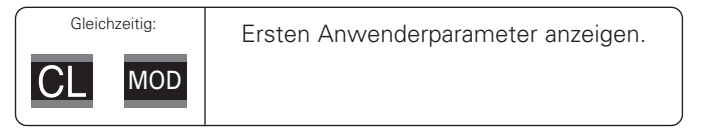

#### **Anwenderparameter direkt wählen**

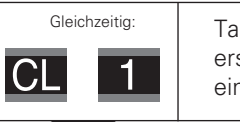

Taste CL halten und gleichzeitig erste Ziffer der Parameter-Nummer eingeben, z.B. 1.

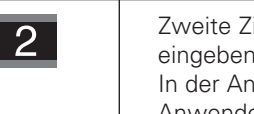

Zweite Ziffer der Parameter-Nummer eingeben, z.B. 2. In der Anzeige erscheint der gewählte Anwenderparameter.

#### **Schlüsselzahl zum Ändern der geschützten Betriebsparameter**

Bevor Sie geschützte Betriebsparameter ändern können, müssen Sie die **Schlüsselzahl 9 51 48** eingeben:

- ➤ Wählen Sie den Anwenderparameter P00 CODE.
- ➤ Geben Sie die Schlüsselzahl 9 51 48 ein.
- ➤ Bestätigen Sie die Eingabe mit der Taste ENT.

Die Messwertanzeige zeigt jetzt den Parameter P30 an. Durch "Blättern" in der Betriebsparameter-Liste können Sie sich nach Eingabe der Schlüsselzahl jeden geschützten Betriebsparameter anzeigen lassen und – falls nötig – ändern, natürlich auch die Anwenderparameter.

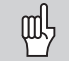

Nachdem Sie die Schlüsselzahl eingegeben haben, bleiben die geschützten Betriebsparameter zugänglich, bis Sie die Messwertanzeige ausschalten.

#### **Funktionen beim Ändern der Betriebsparameter**

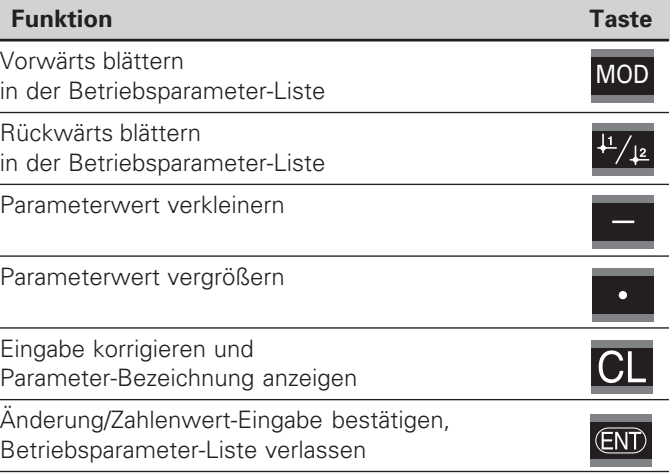

Die Messwertanzeige speichert einen geänderten Parameter, wenn Sie

- die Betriebsparameter-Liste verlassen **oder**
- nach der Änderung vorwärts oder rückwärts blättern.

#### <span id="page-15-0"></span>**Betriebsparameter-Liste**

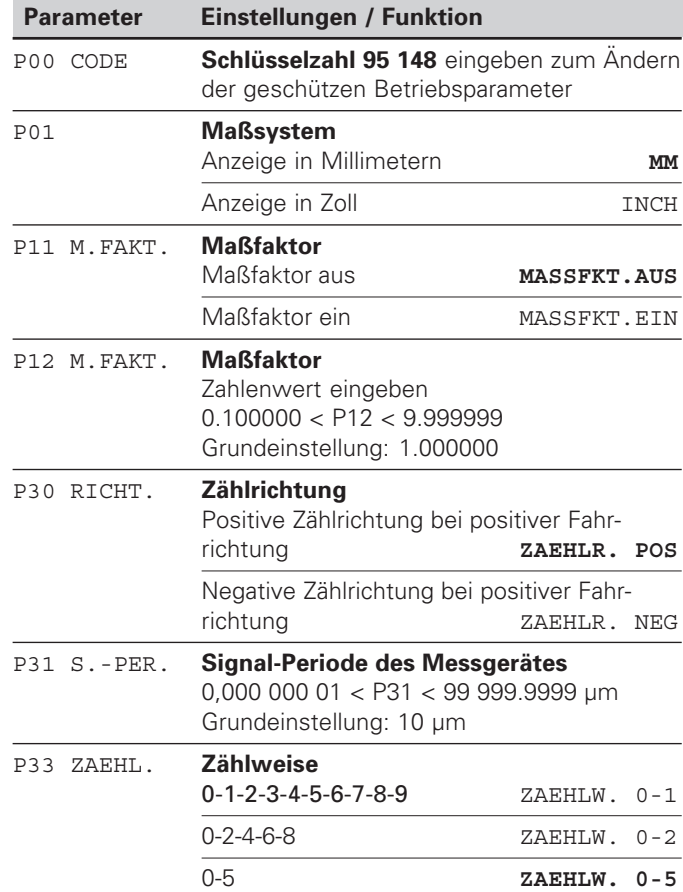

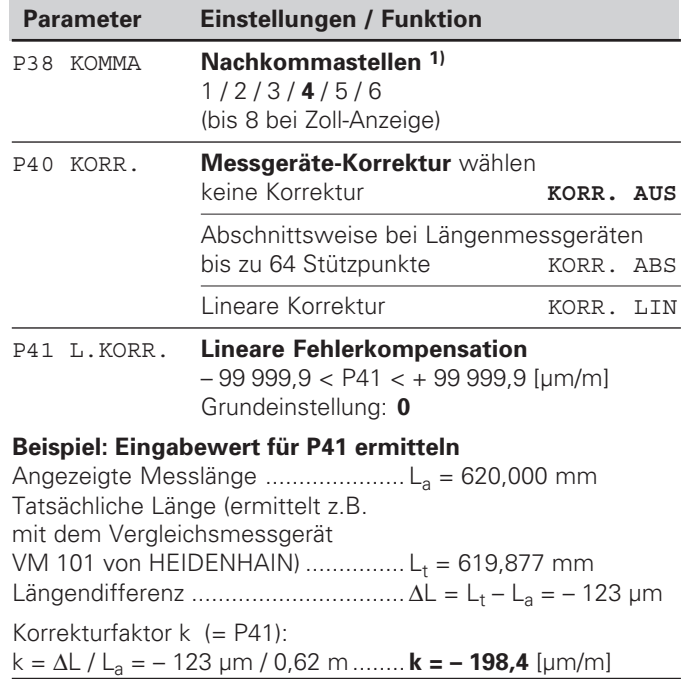

1) Abhängig von Signalperiode (P31) und Maßsystem (P01).

**16**

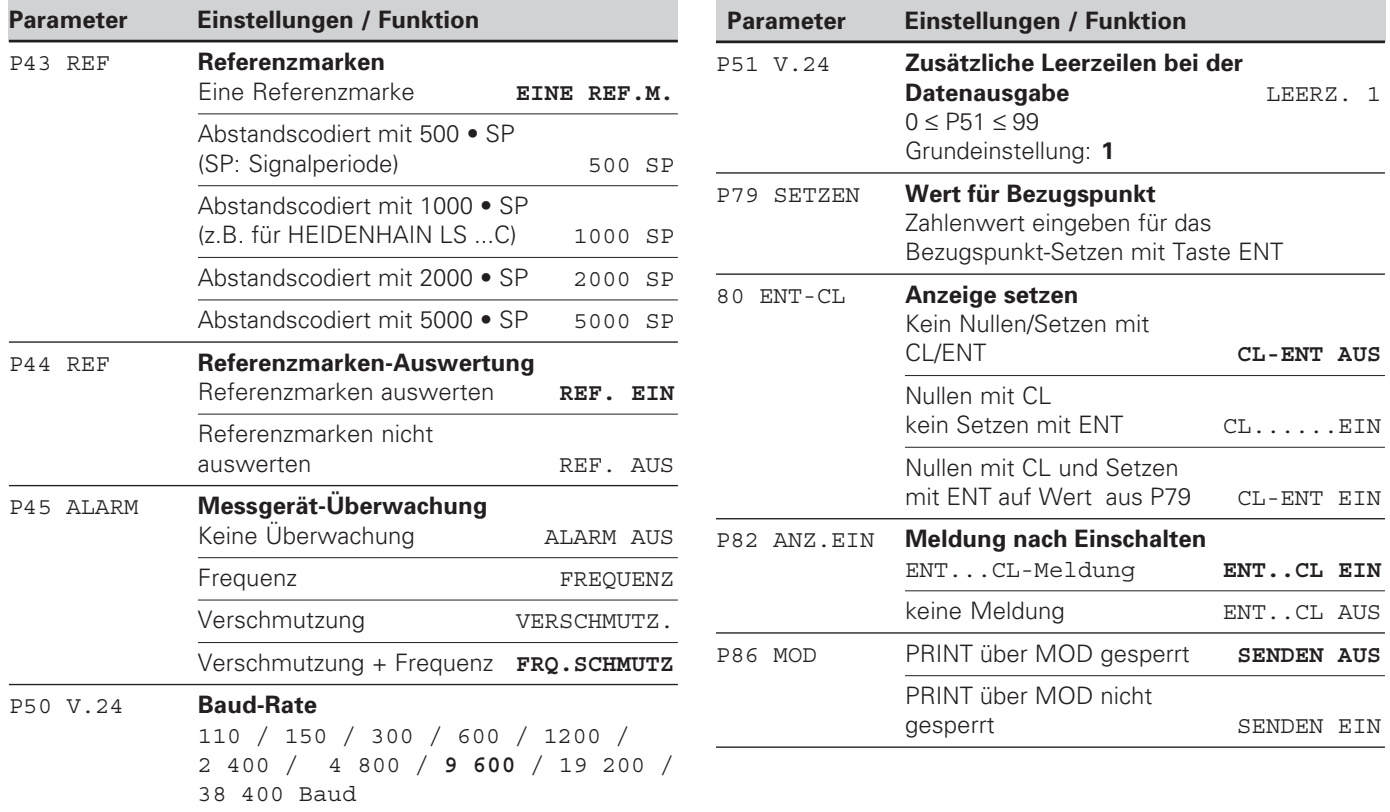

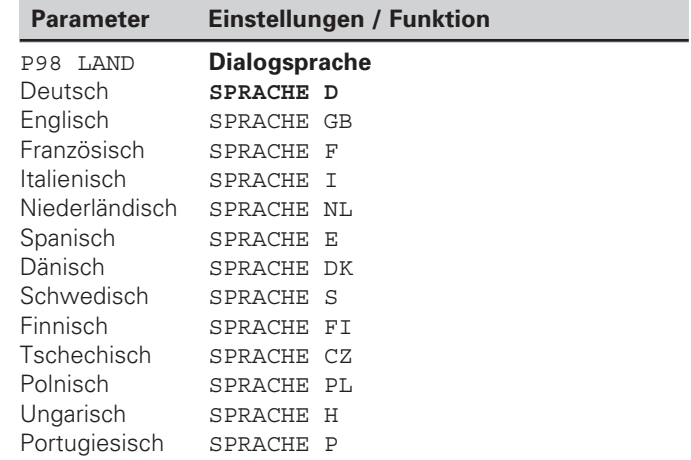

# **Längenmessger äte**

#### <span id="page-18-0"></span>**Längenmessgeräte**

Die Messwertanzeige ND 221 B ist zum Anschluss von photoelektrischen Messgeräten mit sinusförmigen Signalen – 11  $\mu A_{ss}$  vorgesehen.

#### **Anzeigeschritt bei Längenmessgeräten**

Wenn Sie einen bestimmten Anzeigeschritt haben wollen, müssen Sie die folgenden Betriebsparameter anpassen:

- Signalperiode (P31)
- Zählweise (P33)
- Nachkommastellen (P38)

#### **Beispiel**

Längenmessgerät mit Signalperiode 10 µm

Gewünschter Anzeigeschritt.... 0,000 5 mm

Signalperiode (P31) .................. 10

Zählweise (P33)........................ 5

Nachkommastellen (P38) ......... 4

Die Tabellen auf den nächsten Seiten helfen Ihnen bei der Wahl der Parameter.

## Empfohlene Parameter-Einstellungen für HEIDENHAIN-Längenmessgeräte 11 µA<sub>SS</sub>

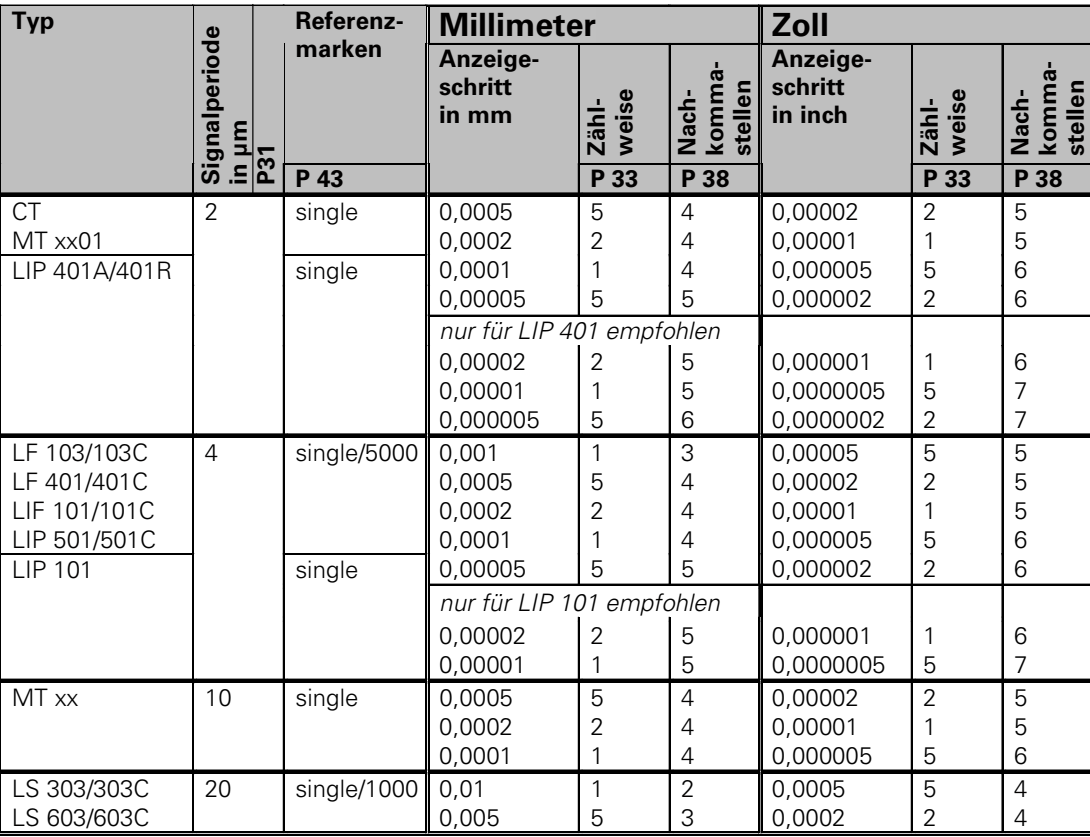

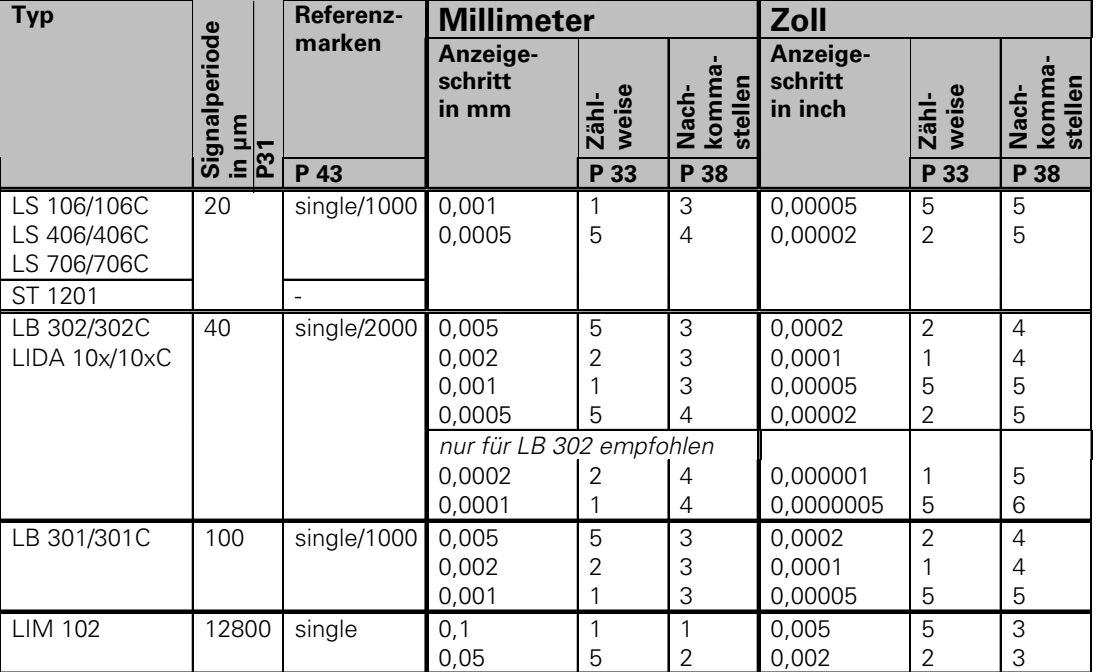

Empfohlene Parameter-Einstellungen für HEIDENHAIN-Längenmessgeräte 11 µA<sub>SS</sub> (Fortsetzung)

#### **Beispiel**

Ihr Messgerät: MT 101<br>Gewünschter Anzeigeschritt: 0,0005 mm (0,5 µm)

Gewünschter Anzeigeschritt:

Parameter-Einstellungen: P01 = mm, P43 = single, P31 = 10, P33 = 5, P38 = 4

#### <span id="page-21-0"></span>**Nichtlineare Achsfehler-Korrektur**

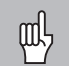

Wenn Sie mit der nichtlinearen Achsfehler-Korrektur arbeiten wollen, müssen Sie:

- Die Funktion nichtlineare Achsfehler-Korrektur über Betriebsparameter 40 aktivieren (siehe "Betriebsparameter")
- nach dem Einschalten der Positions-Anzeige ND die Referenzpunkte überfahren!
- Korrekturwert-Tabelle eingeben

Durch die Konstruktion einer Maschine (z.B. Durchbiegung, Spindelfehler usw.) kann ein nichtlinearer Achsfehler auftreten. Ein solcher nichtlinearer Achsfehler wird üblicherweise mit einem Vergleichs-Messgerät (z.B. VM101) festgestellt.

Die Korrekturwert-Tabelle wählen Sie über P00 CODE und Eingabe der Schlüsselzahl 10 52 96 an (siehe Betriebsparameter).

#### **Korrekturwerte ermitteln**

Zum Ermitteln der Korrekturwerte (z.B. mit einem VM 101) müssen Sie nach dem Anwählen der Korrekturwert-Tabelle die REF-Anzeige mit der Taste "-" wählen.

Der Buchstabe "R" im linken Anzeigefeld zeigt an, dass der angezeigte Positionswert auf die Referenzmarke bezogen ist. Wenn "R" blinkt, dann müssen Sie die Referenzmarke überfahren.

### **Eingaben in die Korrekturwert-Tabelle**

• Bezugspunkt:

Hier ist der Punkt einzugeben, ab dem korrigiert werden soll. Er gibt den absoluten Abstand zum Referenzpunkt an.

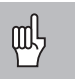

Zwischen Vermessung und Eingabe des Achsfehlers in die Korrekturwert-Tabelle dürfen Sie den Bezugspunkt nicht verändern!

• Abstand der Korrekturpunkte:

Der Abstand der Korrekturpunkte ergibt sich aus der Formel:

Abstand =  $2 \times$  [µm], wobei der Wert des Exponenenten x in die Korrekturwert-Tabelle eingegeben wird.

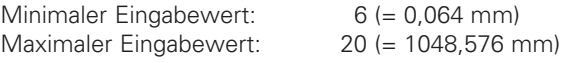

- **Beispiel:** 900 mm Verfahrweg mit 15 Korrekturpunkten  $==$ > 60,000 mm Abstand nächste Zweierpotenz:  $2^{16} = 65,536$  mm (siehe "Tabelle zur Bestimmung des Punktabstands") Eingabewert in der Tabelle: 16
- Korrekturwert:

Einzugeben ist der zur angezeigten Korrekturposition gemessene Korrekturwert in mm.

Der Korrekturpunkt 0 hat immer den Wert 0 und kann nicht verändert werden.

## **Tabelle zur Bestimmung des Punktabstands**

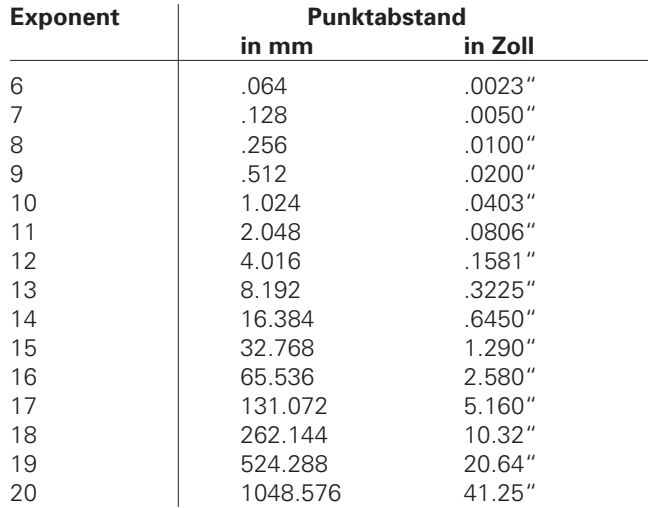

#### **Korrekturwert-Tabelle anw ählen, Achsfehler eingeben**

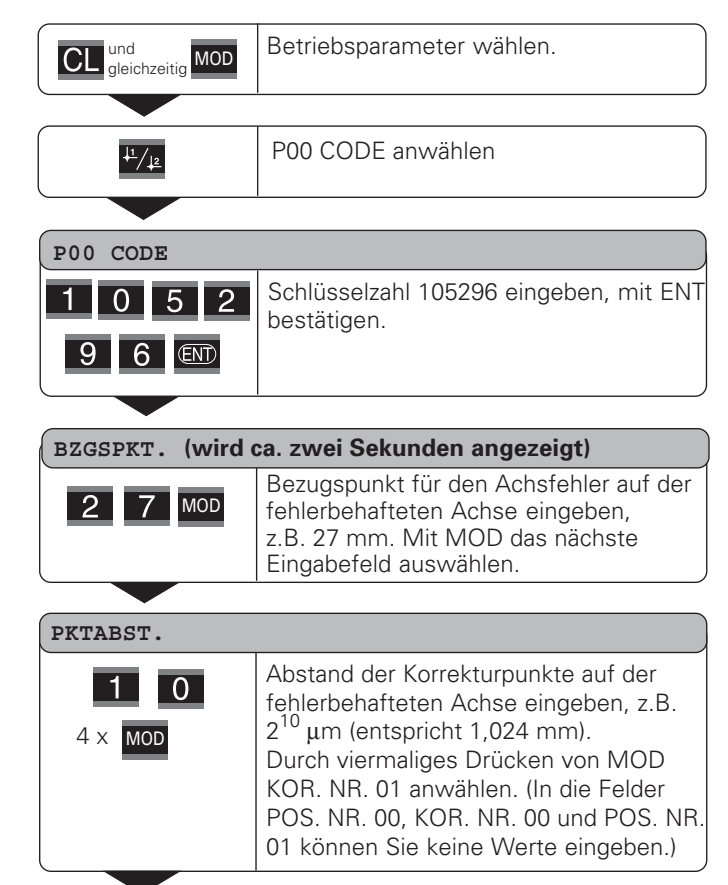

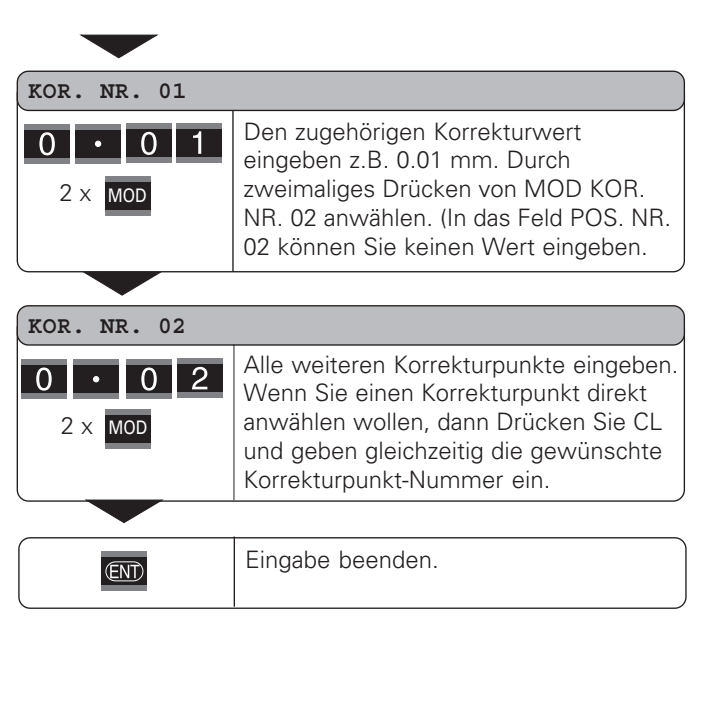

#### **L öschen einer Korrekturwert-Tabelle**

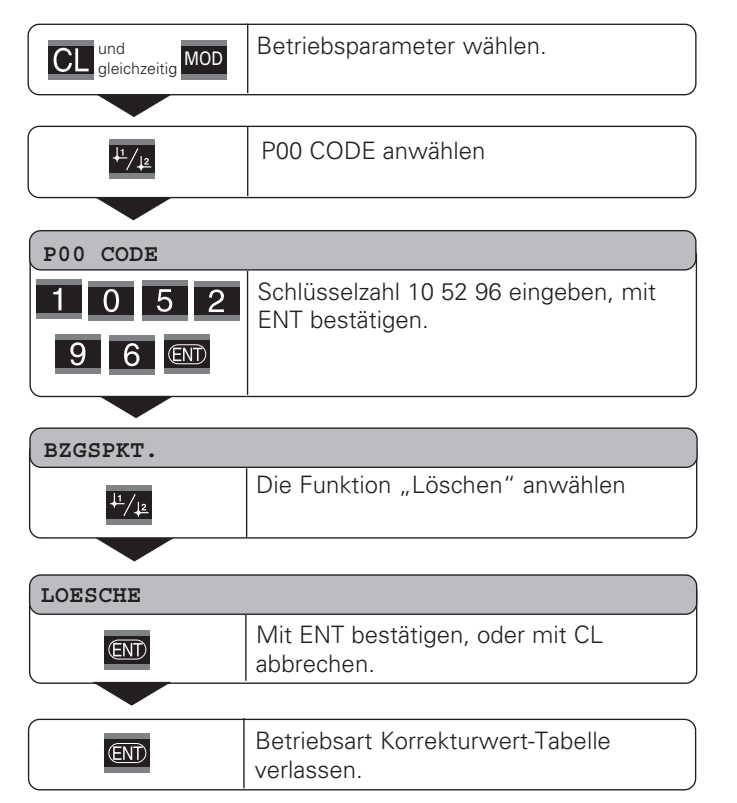

#### <span id="page-25-0"></span>**Datenschnittstelle V.24/RS-232-C (X31)**

Über die Datenschnittstelle V.24/RS-232-C (X31) der Messwertanzeige lassen sich Messwerte im ASCII-Format ausgeben, z.B. zu einem Drucker oder PC.

#### **Anschlusskabel**

Das Anschlusskabel ist vollst ändig (Bild oben) oder vereinfacht (Bild unten) verdrahtet.

Ein vollst ändig verdrahtetes Anschlusskabel k önnen Sie bei HEIDENHAIN bestellen (Id.-Nr. 274 545-..). Bei diesem Kabel sind Pin 6 und Pin 8 zus ätzlich über eine Br ücke verbunden.

#### **Maximale Kabell änge:** 20 m

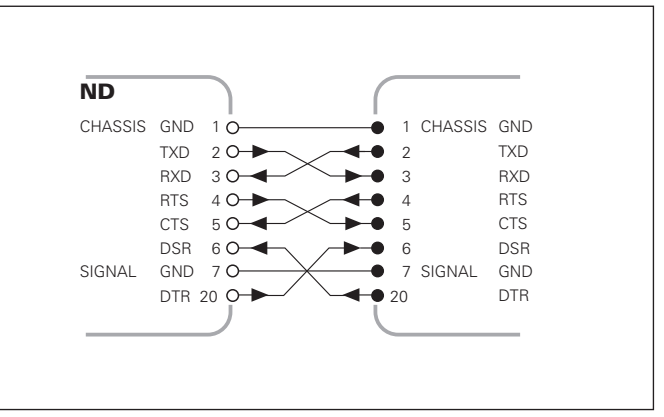

Vollst ändige Verdrahtung

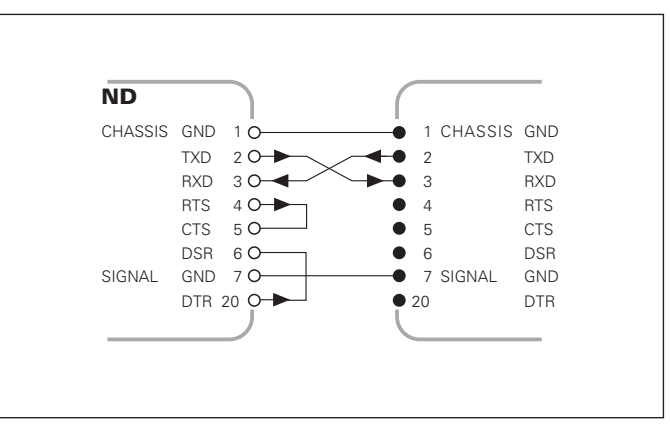

Vereinfachte Verdrahtung

#### **Pinbelegung V.24/RS-232-C (X31)**

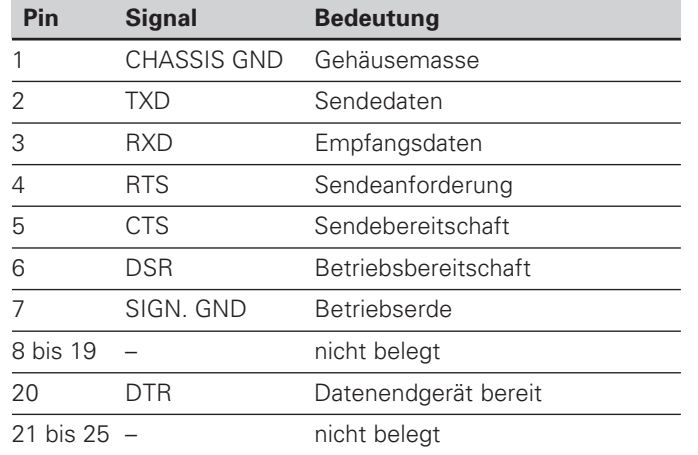

#### **Pegel f ür TXD und RXD**

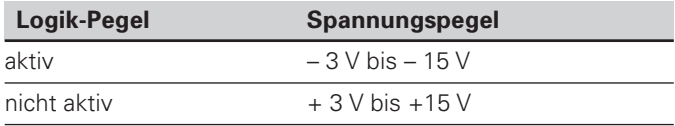

#### **Pegel f ür RTS, CTS, DSR und DTR**

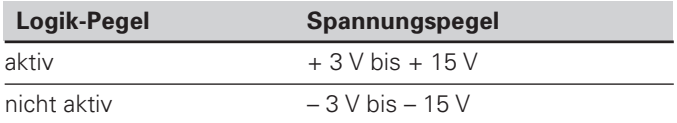

#### **Datenformat und Steuerzeichen**

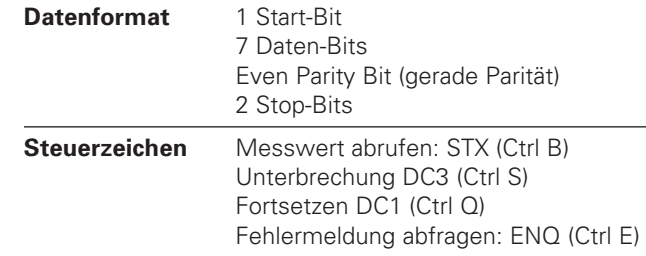

#### Beispiel: Reihenfolge bei der Messwert-Ausgabe **Messwert = – 5.23 mm**

#### **Messwert-Ausgabe**

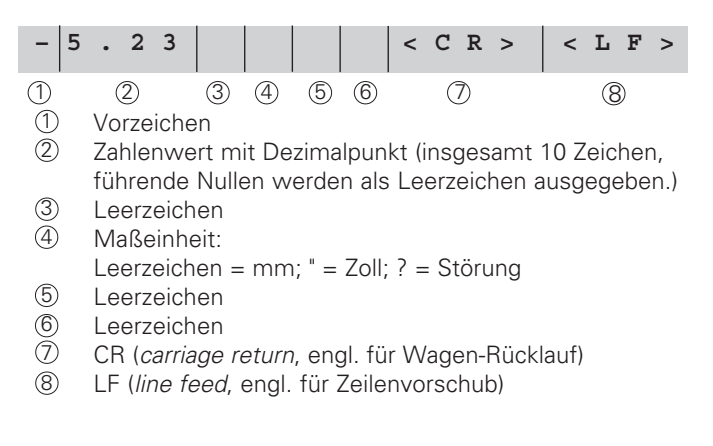

#### **Betriebsparameter für die Messwert-Ausgabe**

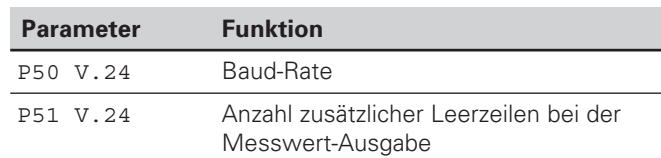

#### **Dauer der Messwertübertragung**

 $t_D = \frac{187 + (11 \cdot \text{Anzahl der Leerzeilen})}{Boul Bato}$  [s] Baud-Rate

#### **Einspeicher- und Übertragungszeiten**

Die Dauer der Datenübertragung hängt ab von der gewählten Baud-Rate und der Anzahl der zusätzlich eingefügten Leerzeilen.

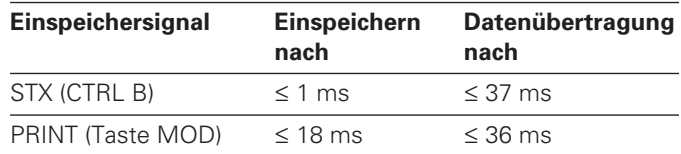

#### <span id="page-28-0"></span>**Tastatur sperren**

Die Tastatur k önnen Sie durch Eingeben der Schl üsselzahl 24 65 84 sperren oder wieder freigeben:

- ➤ Wählen Sie den Anwenderparameter **P00 CODE** (siehe "Betriebsparameter").
- ➤ Geben Sie die Schlüsselzahl 24 65 84 ein.
- ➤ Bestätigen Sie die Eingabe mit der Taste ENT.
- ➤ Wählen Sie mit der Taste "•" oder "-" **TASTEN EIN** oder **TASTEN AUS .**
- ➤ Best ätigen Sie die Wahl mit der Taste ENT.

Bei gesperrter Tastatur k önnen Sie nur noch den Bezugspunkt w ählen oder über MOD den Betriebsparameter **P00 CODE** anw ählen.

#### <span id="page-29-0"></span>**Software-Version anzeigen**

Die Software-Version der Messwertanzeige können Sie durch Eingeben der Schlüsselzahl 66 55 44 eingeben:

- ➤ Wählen Sie den Anwenderparameter **P00 CODE.**
- ➤ Geben Sie die Schlüsselzahl 66 55 44 ein.
- ➤ Bestätigen Sie die Eingabe mit der Taste ENT.
- ➤ Die Messwertanzeige zeigt die Software-Nummer an.
- ➤ Mit der Taste [–] kann auf die Anzeige des Ausgabedatums umgeschalten werden.
- ➤ Verlassen Sie die Anzeige der Software-Nummer durch Drücken der Taste ENT.

#### <span id="page-30-0"></span>**Betriebsart Restweg-Anzeige**

Im normalen Betrieb zeigt die Anzeige die Ist-Position des Messgeräts an. Insbesondere beim Einsatz des NDs an Werkzeugmaschinen und bei Automatisierungsaufgaben kann es vorteilhaft sein, sich den Restweg zu einer eingetippten Soll-Position anzeigen zu lassen. Sie positionieren dann einfach durch Fahren auf den Anzeigewert Null.

Über die **Schlüsselzahl 24 65 82** kann die Restweg-Anzeige angewählt werden.

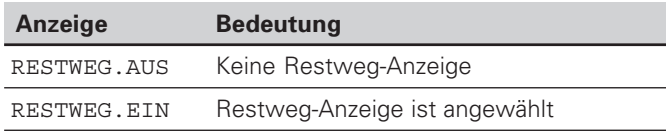

#### **"Fahren auf Null" mit Restweg-Anzeige**

- ➤ Wählen Sie Bezugspunkt 2.
- ➤ Geben Sie die Soll-Position ein.
- ➤ Fahren Sie die Achse auf Null.

#### <span id="page-31-0"></span>**Technische Daten**

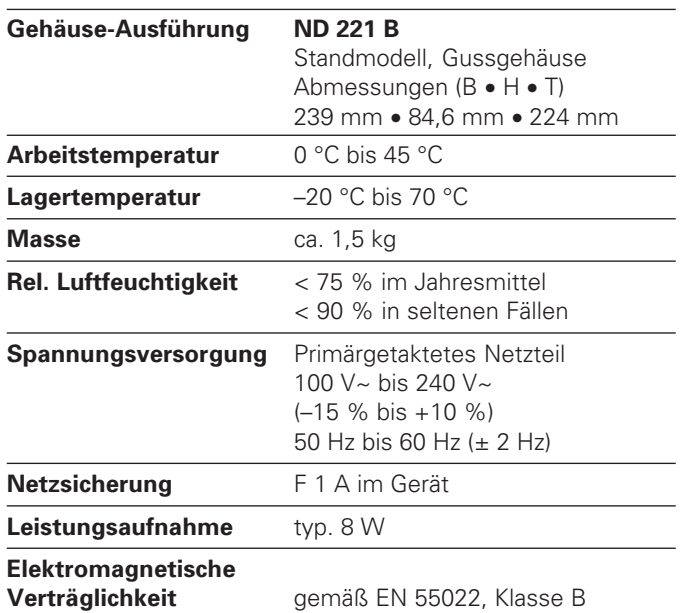

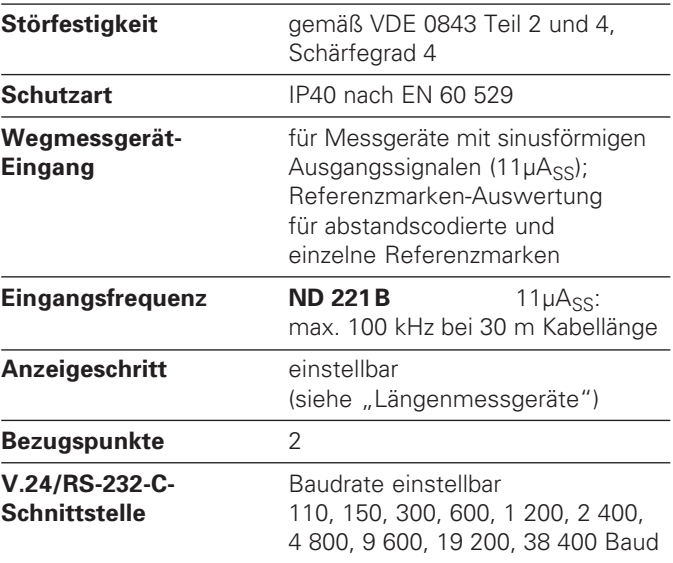

#### <span id="page-32-0"></span>**ND 221 B: Abmessungen in mm/Zoll**

 $\frac{6}{24}$ 

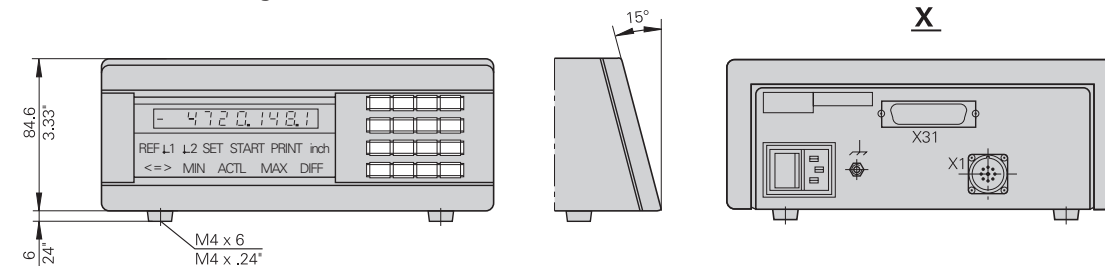

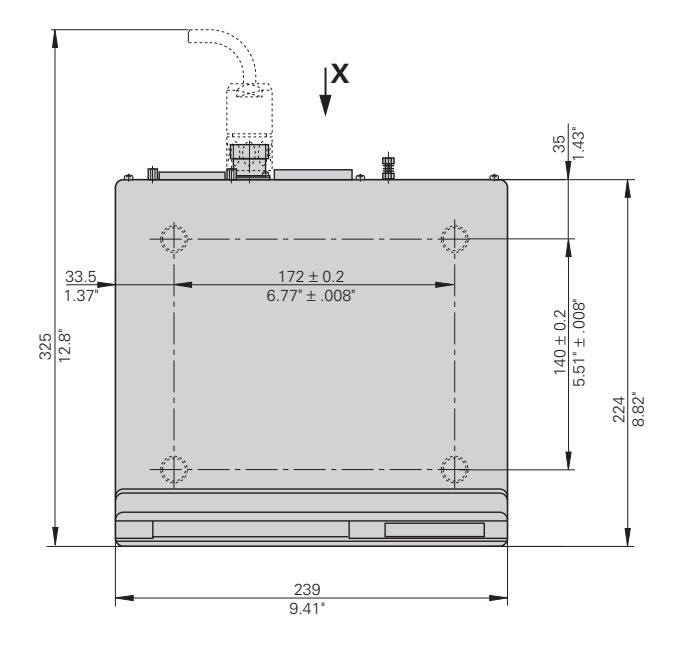

# **HEIDENHAIN**

#### DR. JOHANNES HEIDENHAIN GmbH

Dr.-Johannes-Heidenhain-Straße 5 **83301 Traunreut, Germany**  $\circledcirc$  +49/8669/31-0  $FAX$  +49/8669/5061 e-mail: info@heidenhain.de

**<sup><sup><sup>®</sup></sup> Service</mark>**</sup>  $+49/8669/31-1272$ <sup>**<sup>3</sup>** TNC-Service +49/86 69/31-1446</sup>  $[FAX] + 49/8669/9899$ e-mail: service@heidenhain.de

http://www.heidenhain.de